## How to extract text from page area in PDF with PDF extractor SDK in ASP.NET C# using ByteScout Data Extraction Suite

This code in ASP.NET C# shows how to extract text from page area in PDF with PDF extractor SDK with this how to tutorial

The sample shows instructions and algorithm of how to extract text from page area in PDF with PDF extractor SDK and how to make it run in your ASP.NET C# application. ByteScout Data Extraction Suite: the set that includes 3 SDK products for data extraction from PDF, scans, images and from spreadsheets: PDF Extractor SDK, Data Extraction SDK, Barcode Reader SDK. It can extract text from page area in PDF with PDF extractor SDK in ASP.NET C#.

The following code snippet for ByteScout Data Extraction Suite works best when you need to quickly extract text from page area in PDF with PDF extractor SDK in your ASP.NET C# application. Just copy and paste the code into your ASP.NET C# application's code and follow the instructions. Enjoy writing a code with ready-to-use sample codes in ASP.NET C#.

You can download free trial version of ByteScout Data Extraction Suite from our website with this and other source code samples for ASP.NET C#.

FOR MORE INFORMATION AND FREE TRIAL:

Download Free Trial SDK [\(on-premise](https://bytescout.com/download/web-installer?utm_source=pdf-source-code-sample) version)

Read more about [ByteScout](https://bytescout.com/products/developer/dataextractionsuite/index.html?utm_source=pdf-source-code-sample) Data Extraction Suite

Explore API [Documentation](https://bytescout.com/documentation/index.html)

Get Free Training for [ByteScout](https://bytescout.com/documentation/index.html) Data Extraction Suite

Get Free API key for [Web](https://pdf.co/documentation/api?utm_source=pdf-source-code-sample) API

visit [www.ByteScout.com](https://bytescout.com/?utm_source=pdf-source-code-sample)

Source Code Files:

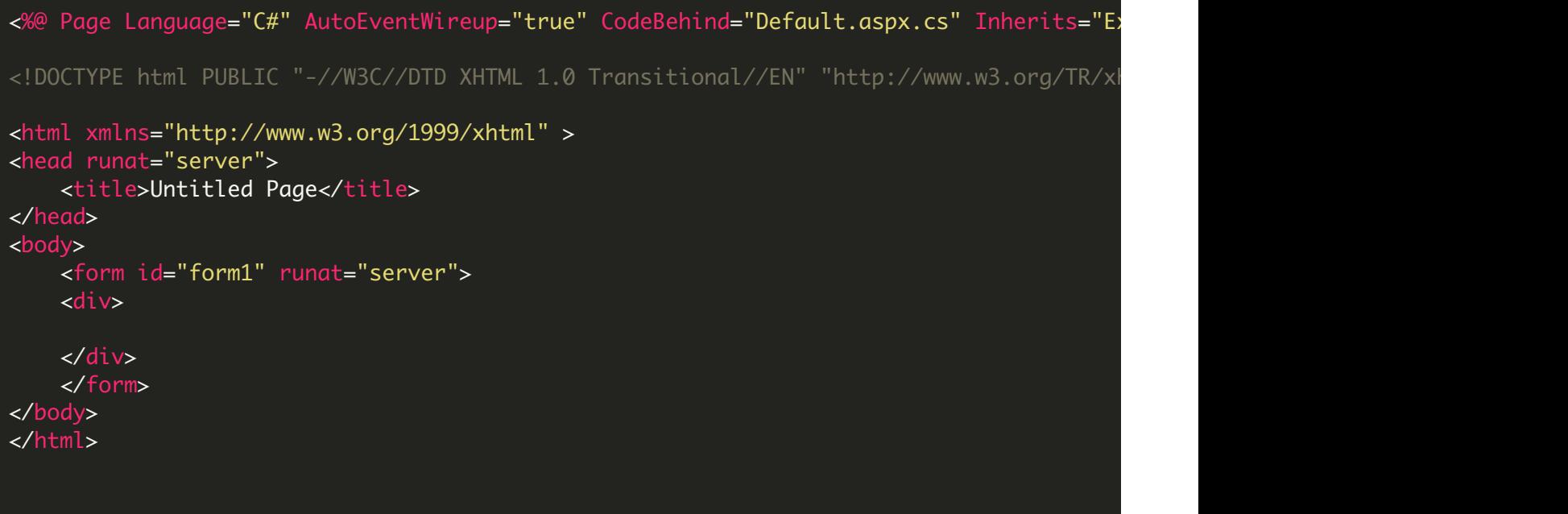

Default.aspx.cs

{

```
using System;
using System.Drawing;
using Bytescout.PDFExtractor;
namespace ExtractTextFromPageArea
{
   IF YOU SEE TEMPORARY FOLDER ACCESS ERRORS:
   Temporary folder access is required for web application when you use ByteScout SDK
   If you are getting errors related to the access to temporary folder like "Access to
    SOLUTION:
   If your IIS Application Pool has "Load User Profile" option enabled the IIS provide
   If you are running Web Application under an impersonated account or IIS_IUSRS group
   In this case
    - check the User or User Group your web application is running under
    - then add permissions for this User or User Group to read and write into that temp
    - restart your web application and try again
        public partial class _Default : System.Web.UI.Page
```
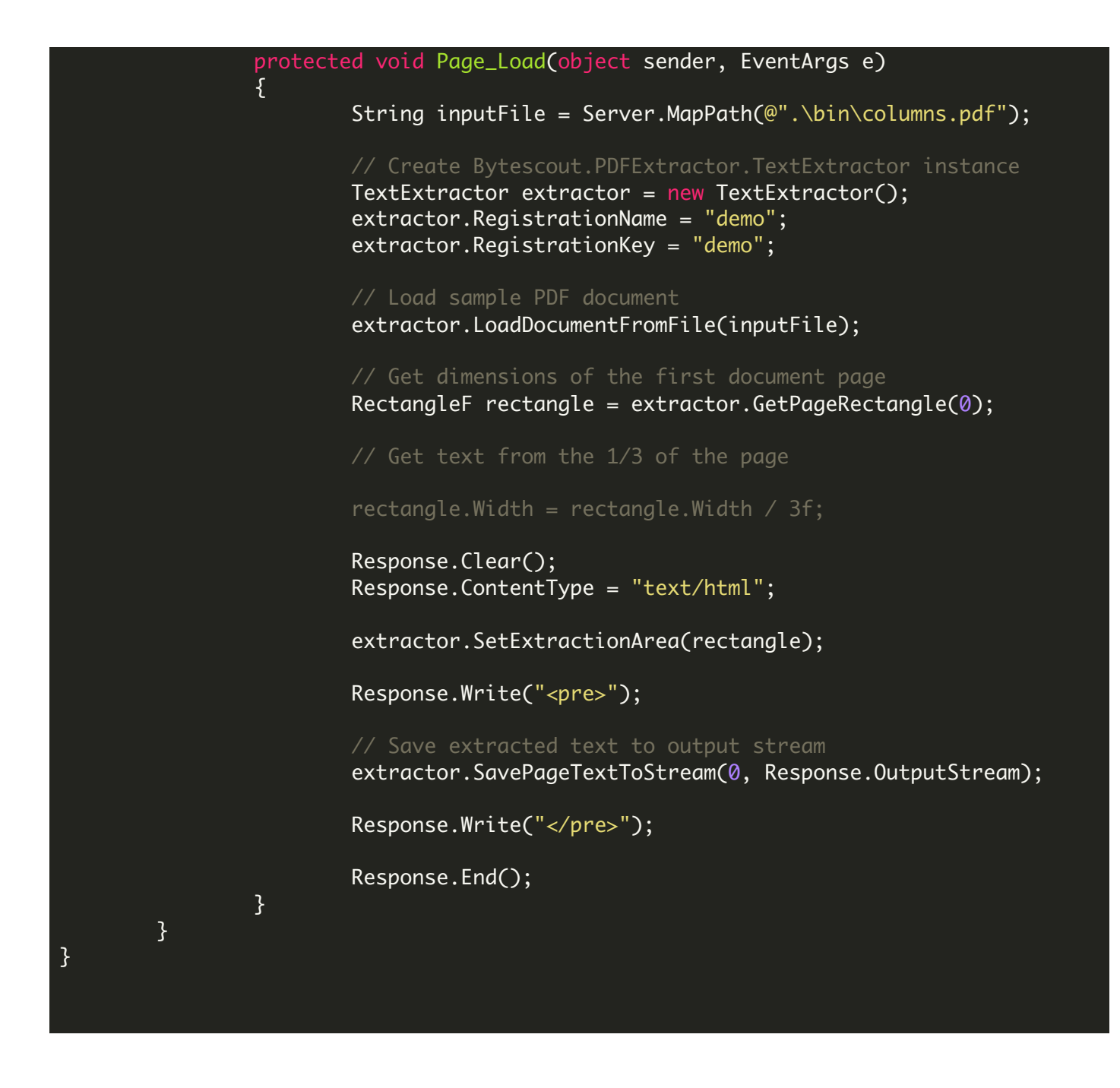

## Default.aspx.designer.cs

// <auto-generated> // This code was generated by a tool. // Runtime Version:2.0.50727.4952 // Changes to this file may cause incorrect behavior and will be lost if // the code is regenerated. // </auto-generated>

namespace ExtractAllText {

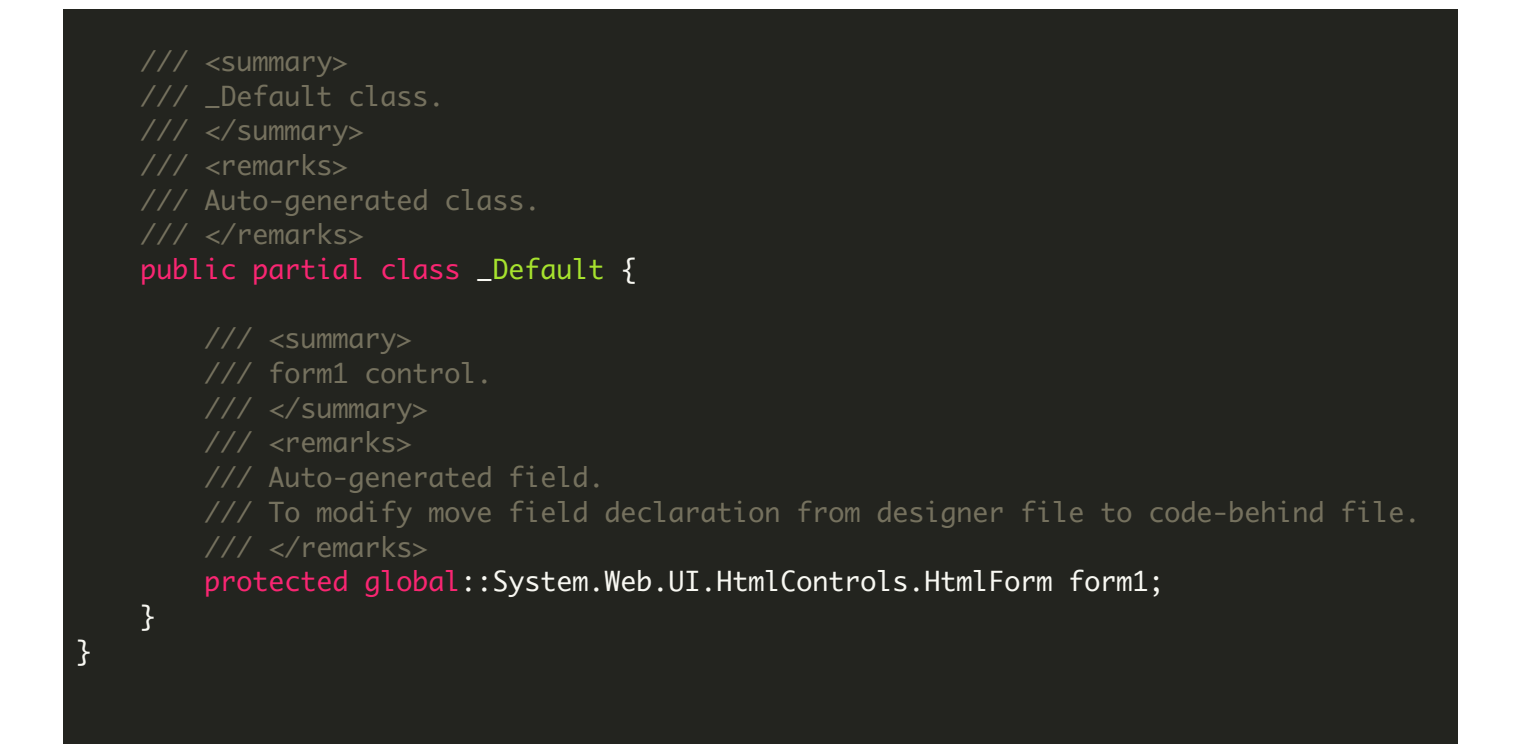

## ExtractTextFromPageArea.sln

```
Microsoft Visual Studio Solution File, Format Version 12.00
# Visual Studio 2013
VisualStudioVersion = 12.0.40629.0
MinimumVisualStudioVersion = 10.0.40219.1
Project("{FAE04EC0-301F-11D3-BF4B-00C04F79EFBC}") = "ExtractTextFromPageArea", "Extract
EndProject
Global
        GlobalSection(SolutionConfigurationPlatforms) = preSolution
                Debug|Any CPU = Debug|Any CPU
                Release|Any CPU = Release|Any CPU
        EndGlobalSection
        GlobalSection(ProjectConfigurationPlatforms) = postSolution
                {0}C256397-34FA-4067-98A7-01D3D2BE0F7E}.Debug|Any CPU.ActiveCfg = Debug
                {0C256397-34FA-4067-98A7-01D3D2BE0F7E}.Debug|Any CPU.Build.0 = Debug|Any CPU
                {0}C256397-34FA-4067-98A7-01D3D2BE0F7E}.ReleaseIAny CPU.ActiveCfq = Release
                {0C256397-34FA-4067-98A7-01D3D2BE0F7E}.Release|Any CPU.Build.0 = Release|
        EndGlobalSection
        GlobalSection(SolutionProperties) = preSolution
                HideSolutionNode = FALSE
        EndGlobalSection
EndGlobal
```

```
<?xml version="1.0"?>
<configuration>
    <appSettings/>
    <connectionStrings/>
    <system.web>
            Set compilation debug="true" to insert debugging
            symbols into the compiled page. Because this
           affects performance, set this value to true only
           during development.
       <compilation debug="true" />
           The <authentication> section enables configuration
           of the security authentication mode used by
           ASP.NET to identify an incoming user.
       <authentication mode="Windows" />
           The <customErrors> section enables configuration
           of what to do if/when an unhandled error occurs
           during the execution of a request. Specifically,
            it enables developers to configure html error pages
            to be displayed in place of a error stack trace.
       <customErrors mode="RemoteOnly" defaultRedirect="GenericErrorPage.htm">
           <error statusCode="403" redirect="NoAccess.htm" />
            <error statusCode="404" redirect="FileNotFound.htm" />
        </customErrors>
    </system.web>
</configuration>
```
VIDEO

<https://www.youtube.com/watch?v=NEwNs2b9YN8>

ON-PREMISE OFFLINE SDK

60 Day Free [Trial](https://bytescout.com/download/web-installer) or Visit [ByteScout](https://bytescout.com/products/developer/dataextractionsuite/index.html) Data Extraction Suite Home Page Explore ByteScout Data Extraction Suite [Documentation](https://bytescout.com/documentation/index.html) Explore [Samples](https://github.com/bytescout/ByteScout-SDK-SourceCode/) Sign Up for [ByteScout](https://academy.bytescout.com/) Data Extraction Suite Online Training

ON-DEMAND REST WEB API

Get [Your](https://app.pdf.co/signup) API Key [Explore](https://pdf.co/documentation/api) Web API Docs Explore Web API [Samples](https://github.com/bytescout/ByteScout-SDK-SourceCode/tree/master/PDF.co%20Web%20API/)

visit [www.ByteScout.com](https://bytescout.com/?utm_source=pdf-source-code-sample)

visit [www.PDF.co](https://pdf.co/?utm_source=pdf-source-code-sample)

[www.bytescout.com](https://www.bytescout.com/?utm_source=website-article-pdf)